Для организации дистанционного обучения по **информатике** используется сервис **Google Classroom**. С помощью этой платформы осуществляется размещение заданий и материалов, сдача заданий, выставление оценок, обратная связь с преподавателем. Есть возможность писать личные сообщения. Все сервисы Google доступны с любого типа устройств.

## **Как присоединиться к курсу:**

учащимся необходимо перейти на страницу *classroom.google.com* и войти в свой аккаунт Google:

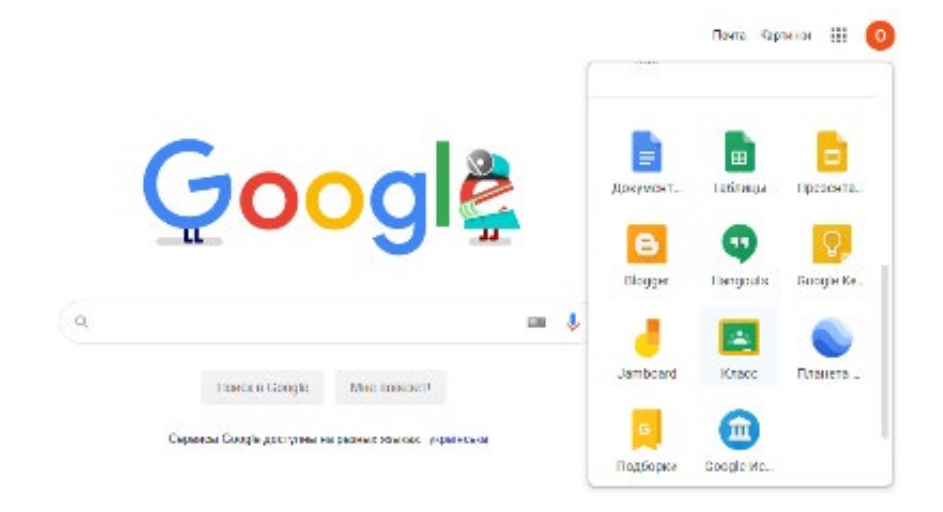

выбрать меню "Добавить->Присоединиться к курсу" (нажать «+» в правом верхнем углу):

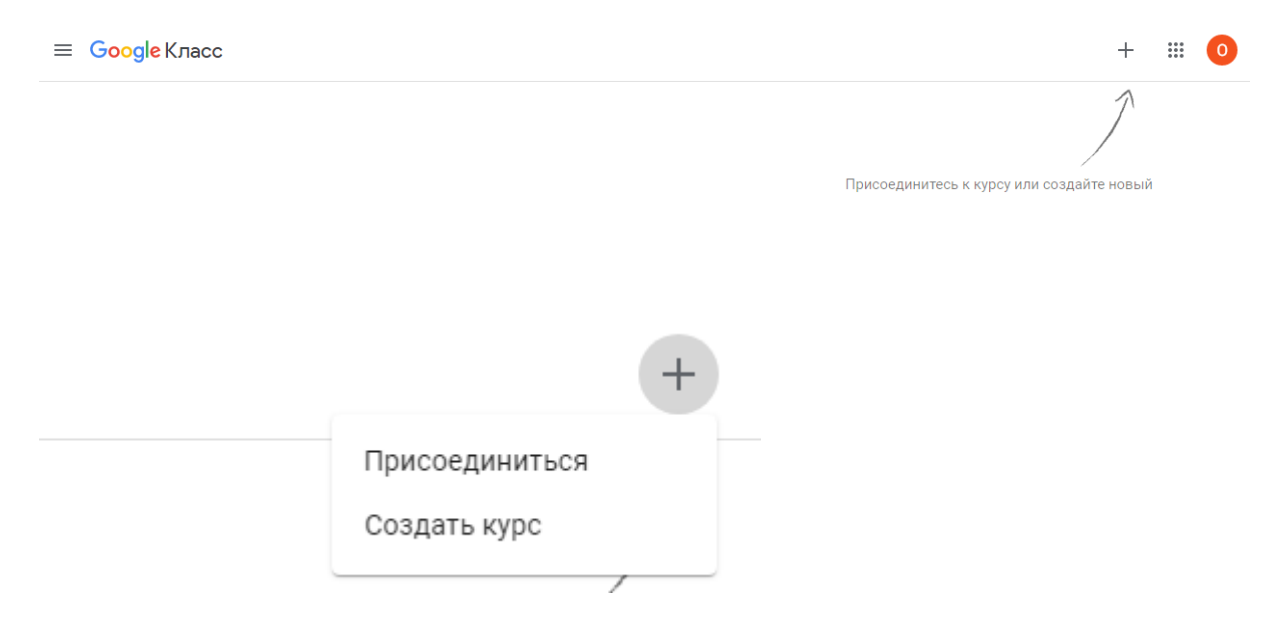

ввести код курса (для 11-го класса - "**ooxugek**"):

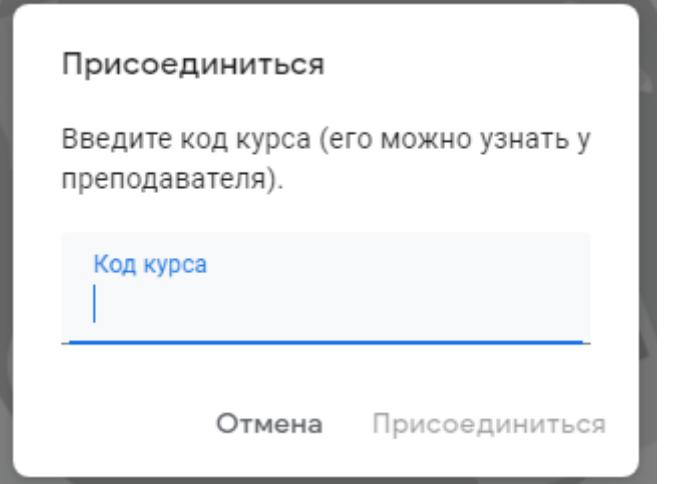

В курсе размещены материалы (видео, презентации) и задания, которые необходимо выполнить. Выполнение задания необходимо отметить нажав кнопку «сдать» (ответ автоматически приходит к преподавателю). При необходимости можно прикрепить файл с выполненным заданием (фото, снимок экрана). Вопросы можно задать в личных комментариях.

**Важно!** Учащиеся должны назваться в своих аккаунтах Google как в свидетельстве о рождении (имя и фамилия).